# ■第1章■ 明るさを測ろう

# STEP 1. Cds セルの抵抗を測りましょう

## 1. テスターを使って Cds セルの抵抗を測りましょう

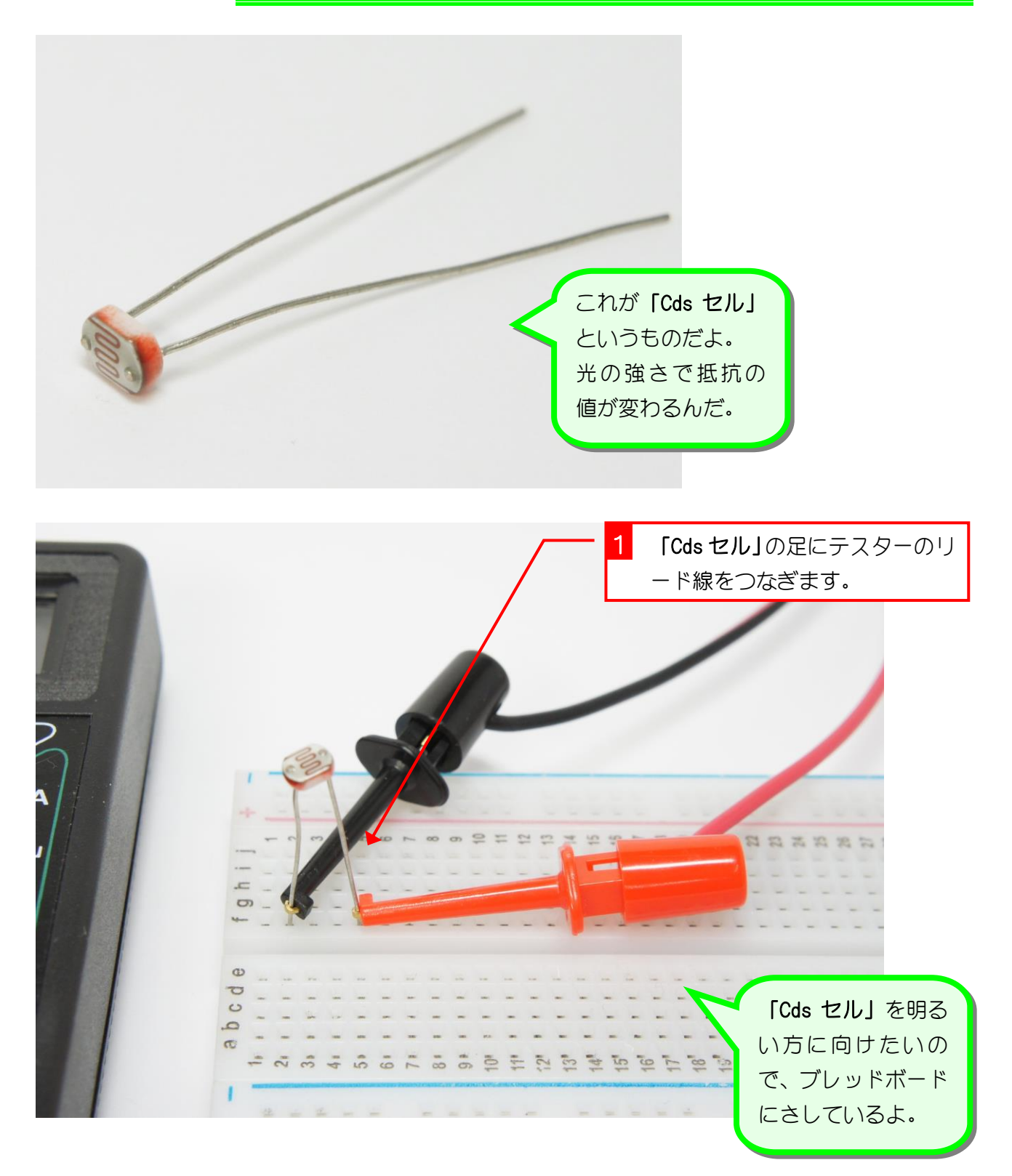

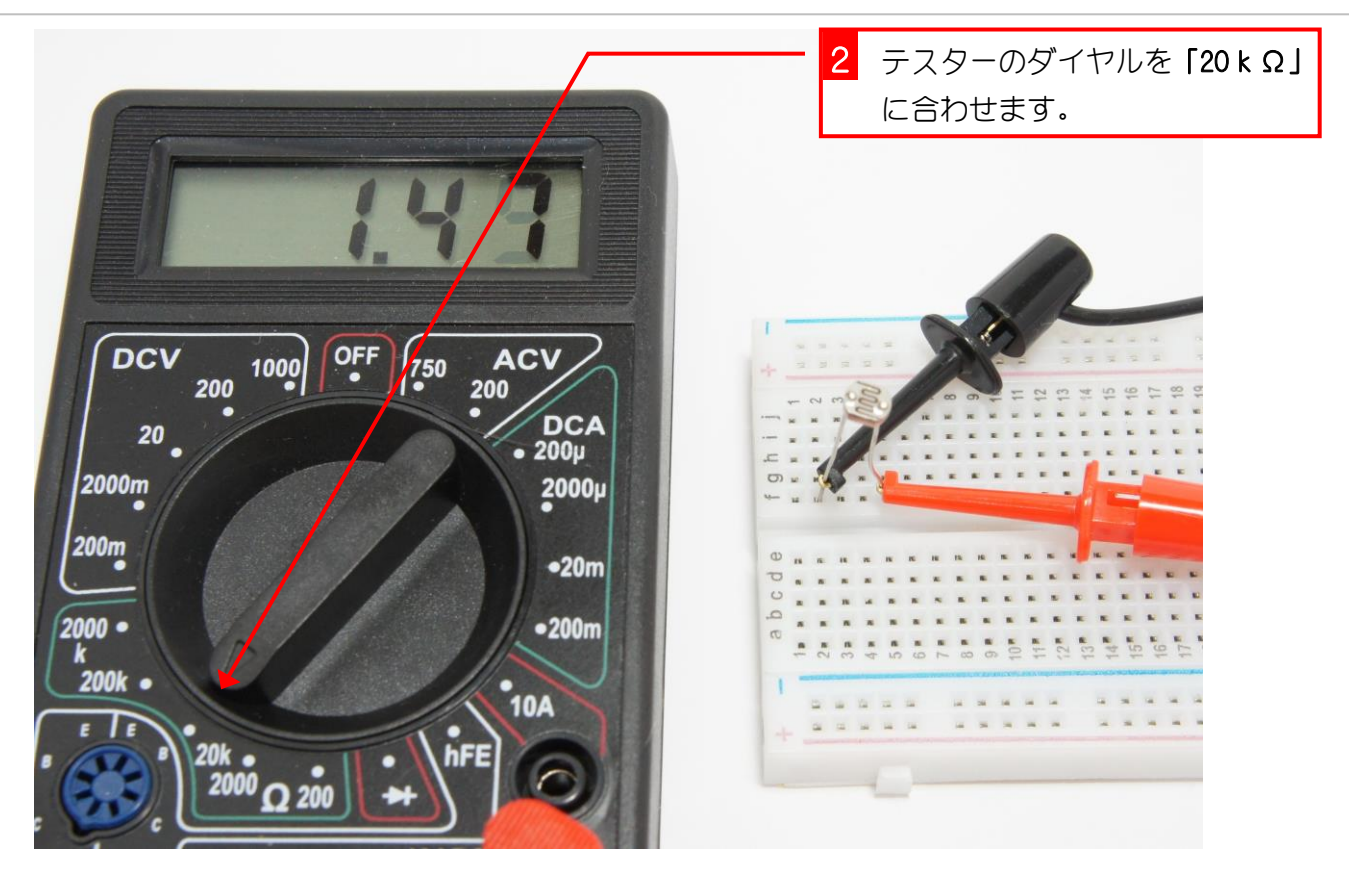

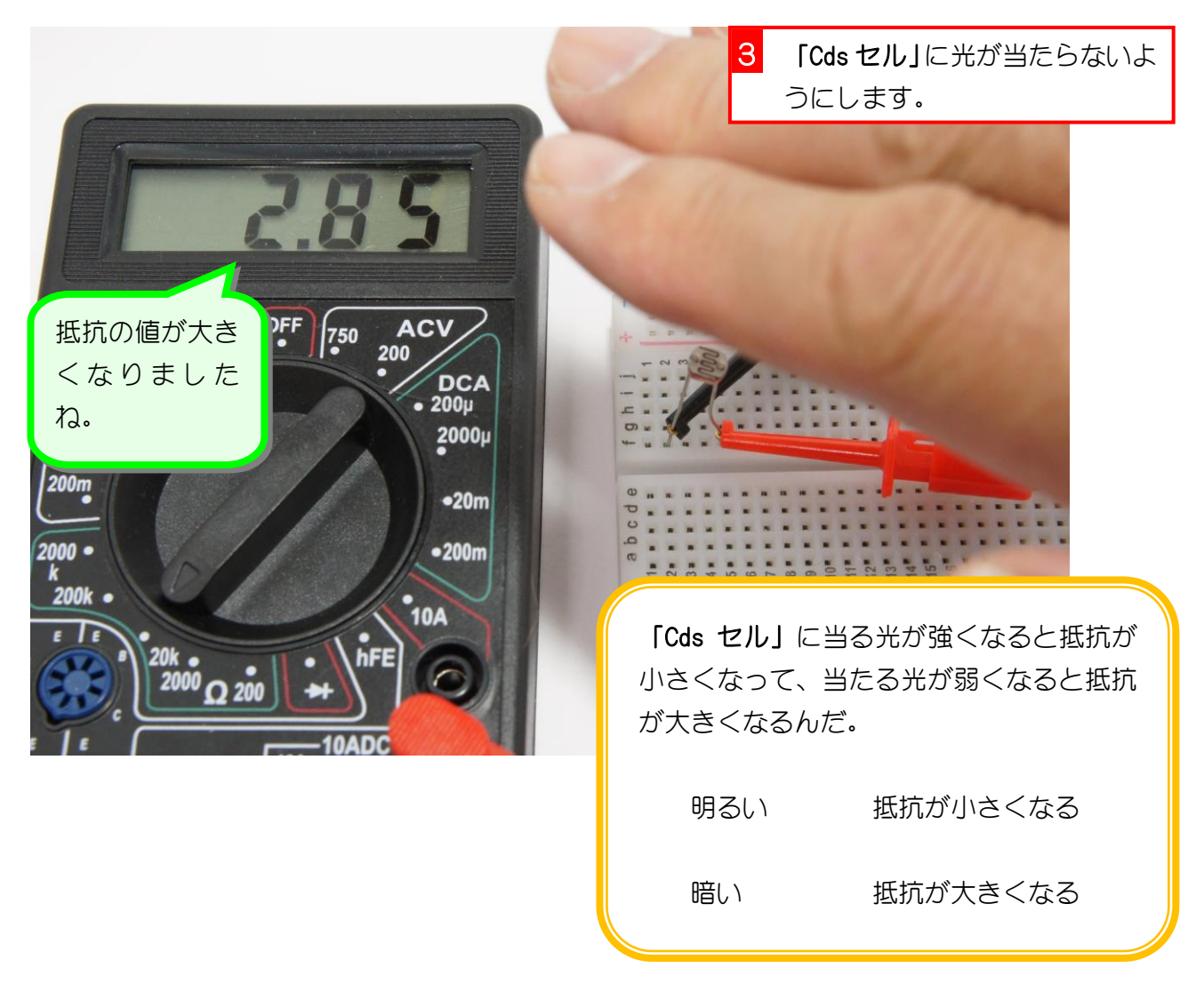

# STEP 2. 抵抗の変化を電圧の変化に変えよう

#### 1. 回路図を見てブレッドボードに配線しましょう

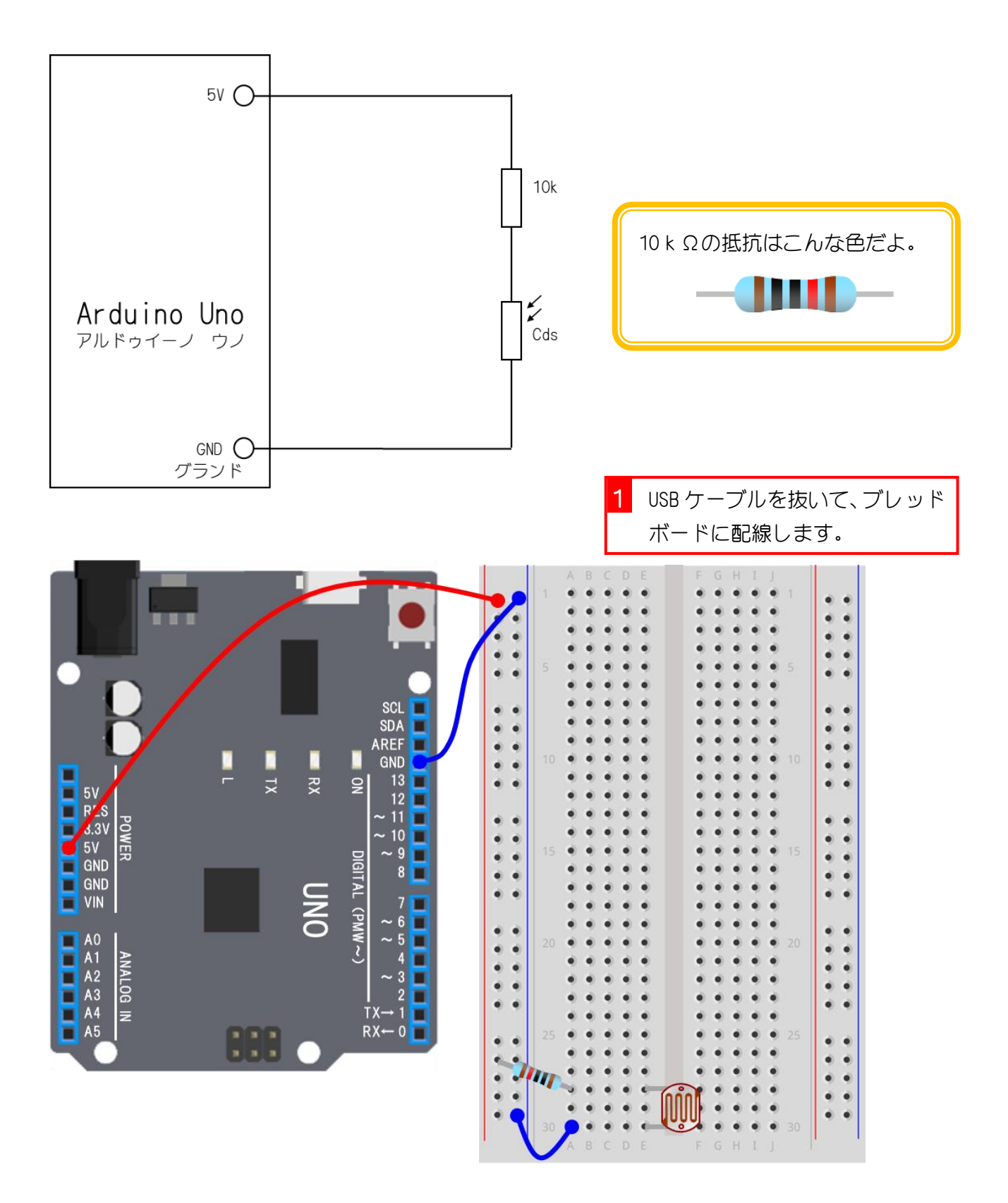

電子工作&プログラミング Vol.5

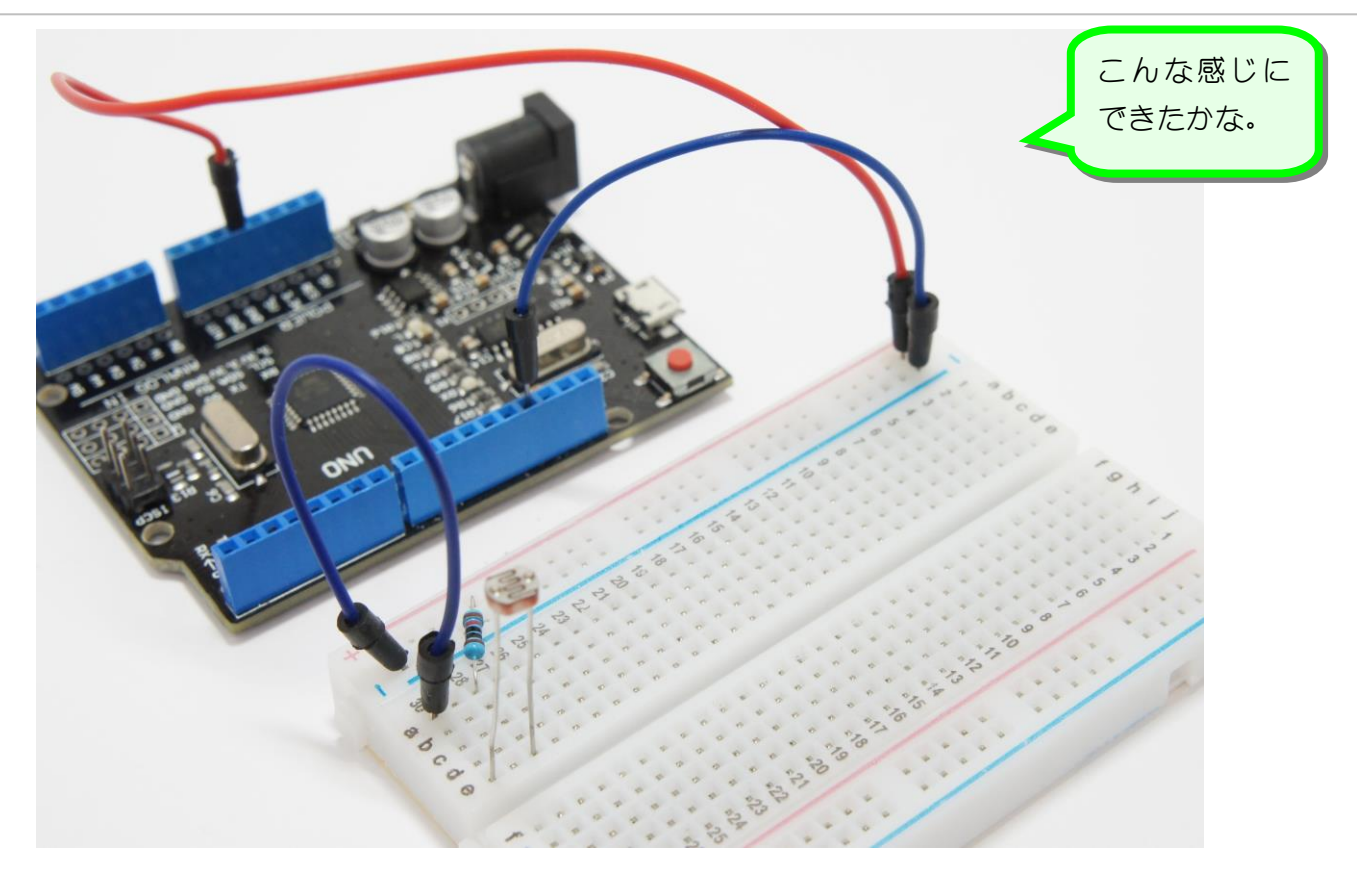

### 2. Cds セルにかかる電圧を測りましょう

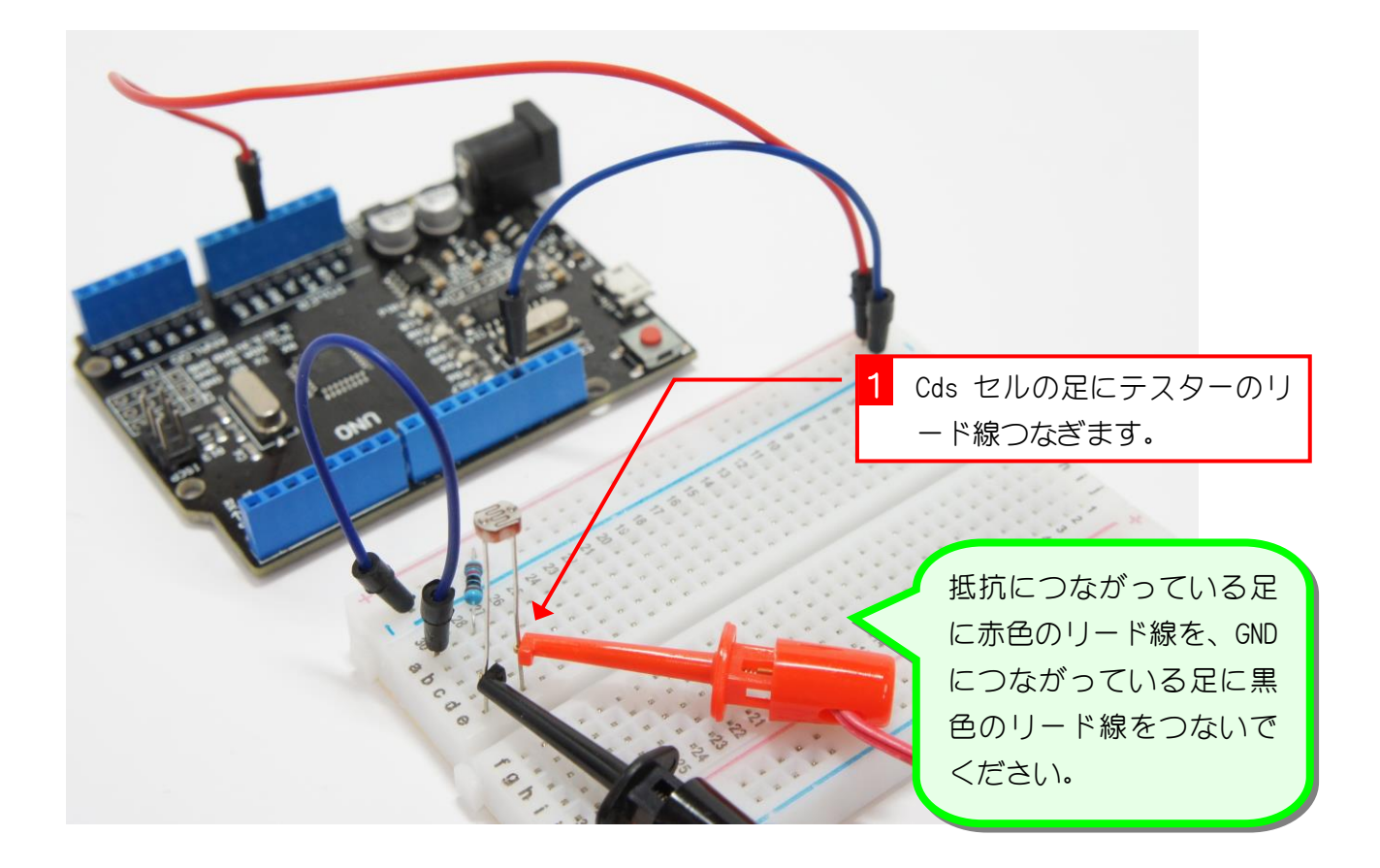

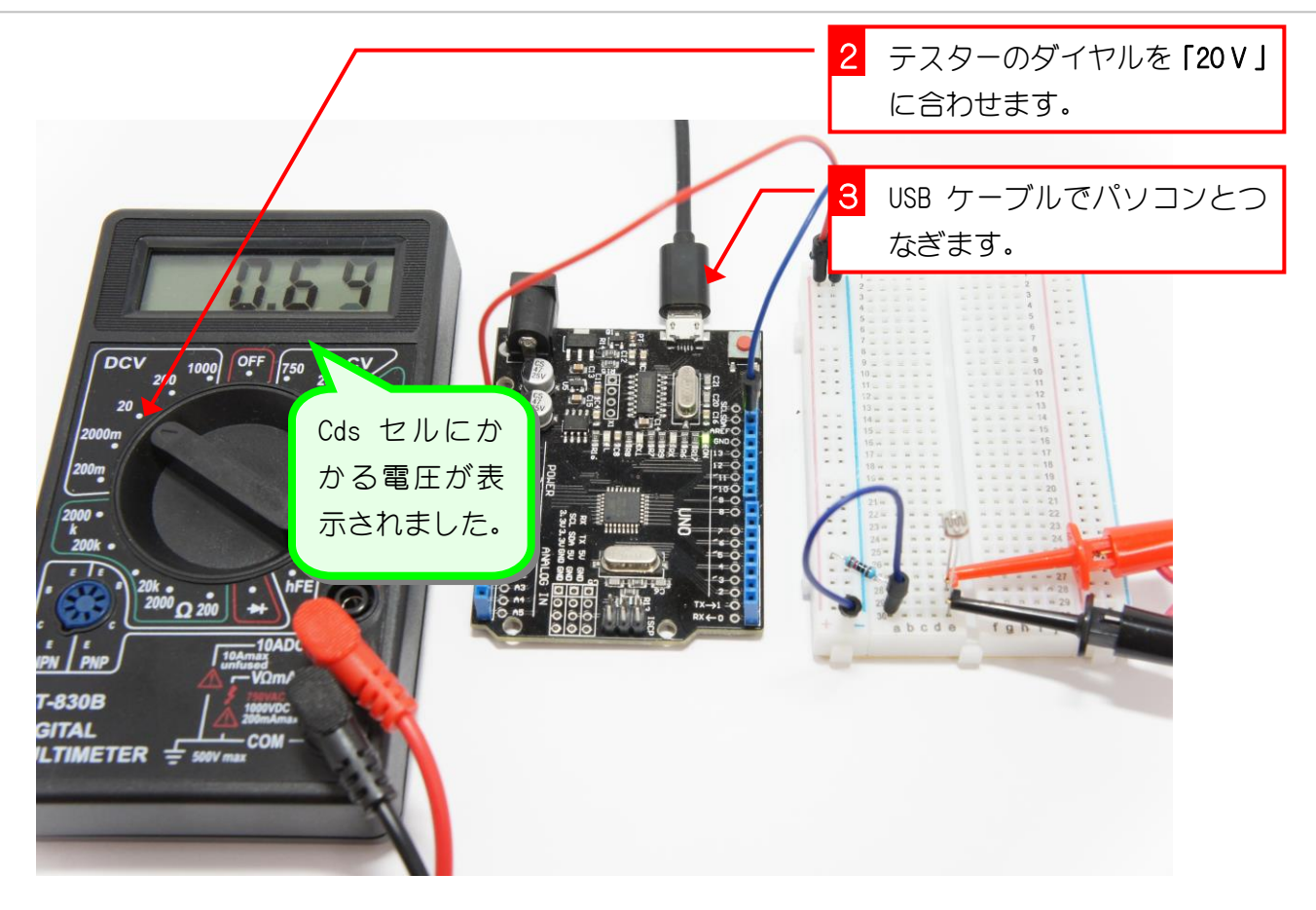

3. 光の当たり方で電圧が変わるのを確認しましょう

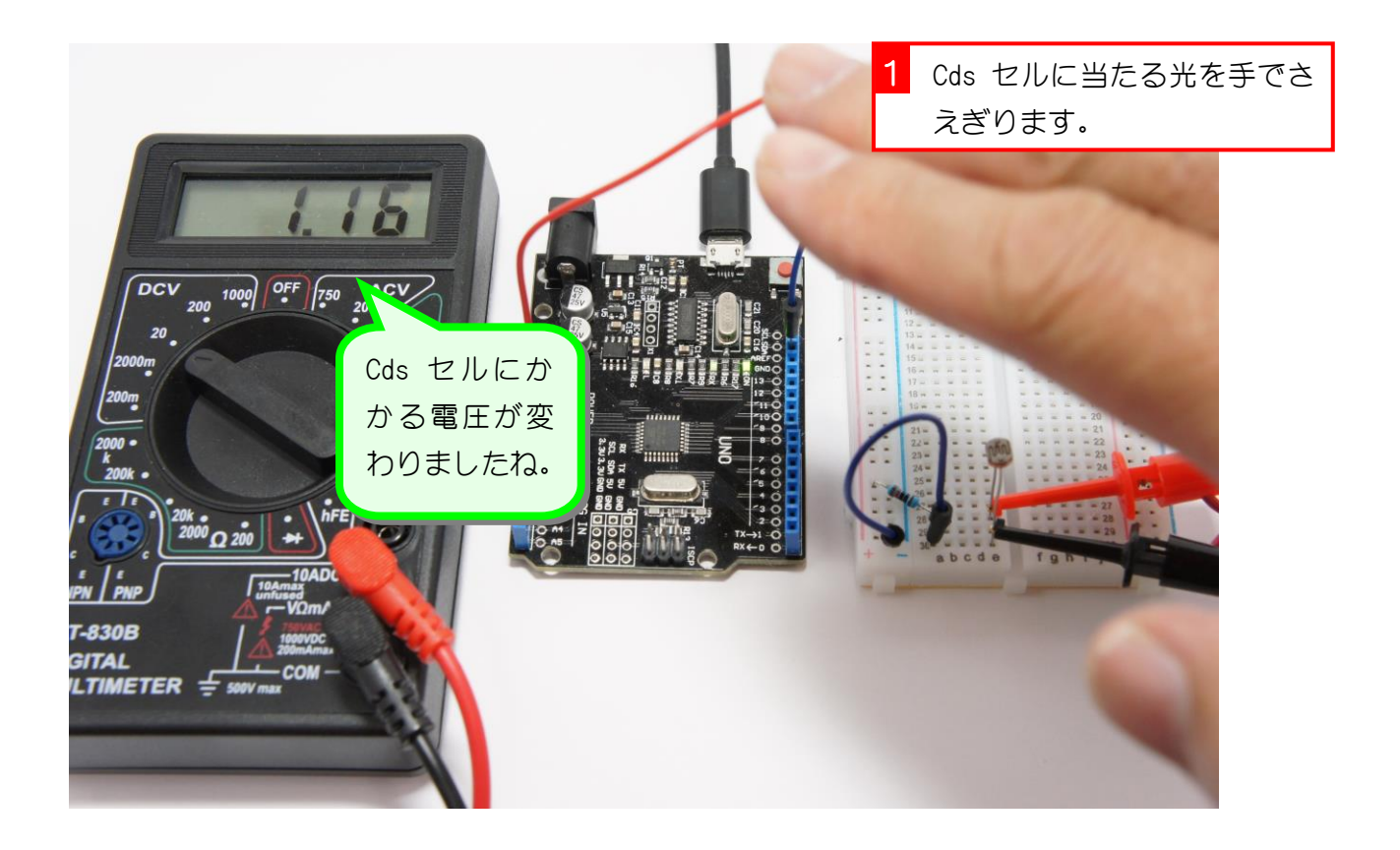

# STEP 3. 電圧の変化を Arduino で読み取ろう

今まで使っていたデジタルピンは、ピンにかかる電圧が 0V か 5V かで信号の状態を判断していたよね。

アナログピンを使うと、0V と 5V の間の電圧を読み取ることが できるようになるんだよ。

#### 1. 回路図を見てブレッドボードの配線を変更しましょう

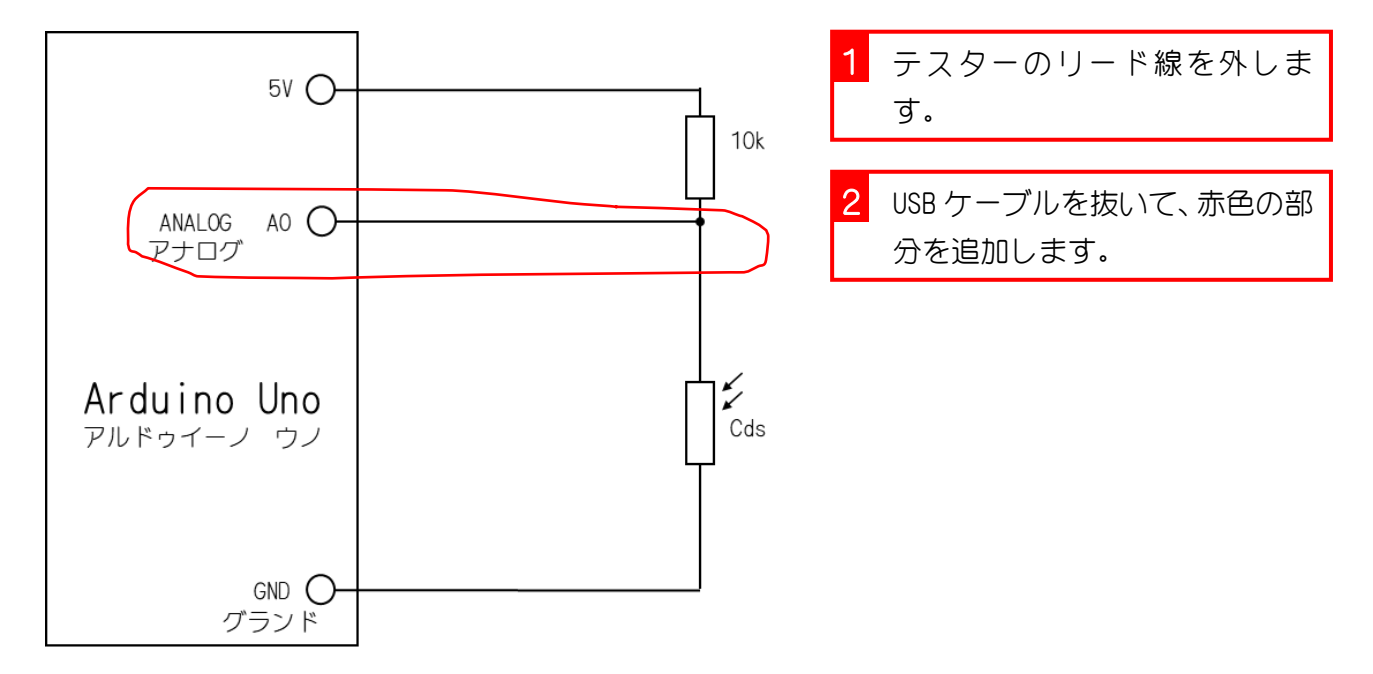

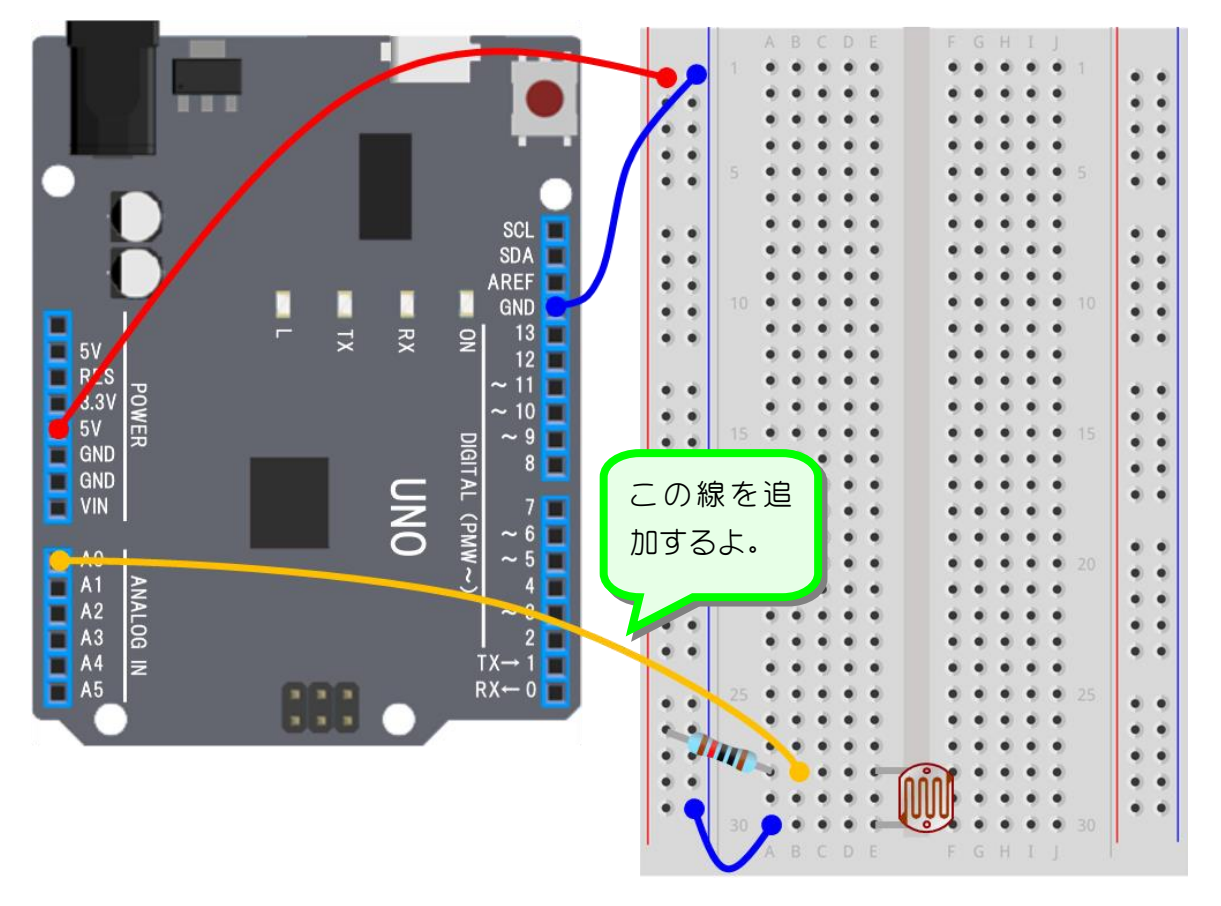

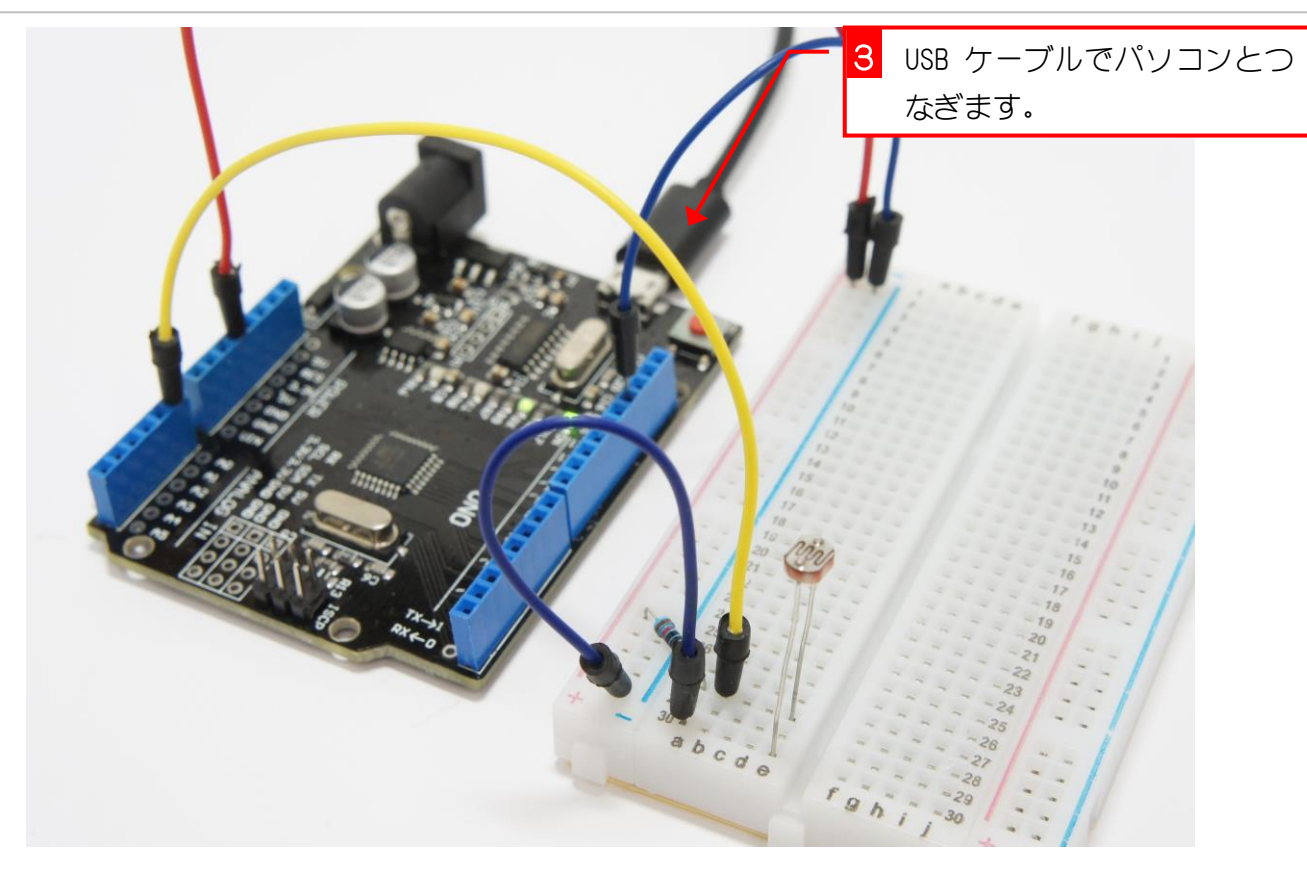

# 2. EFBlock (イーエフブロック)を起動しましょう

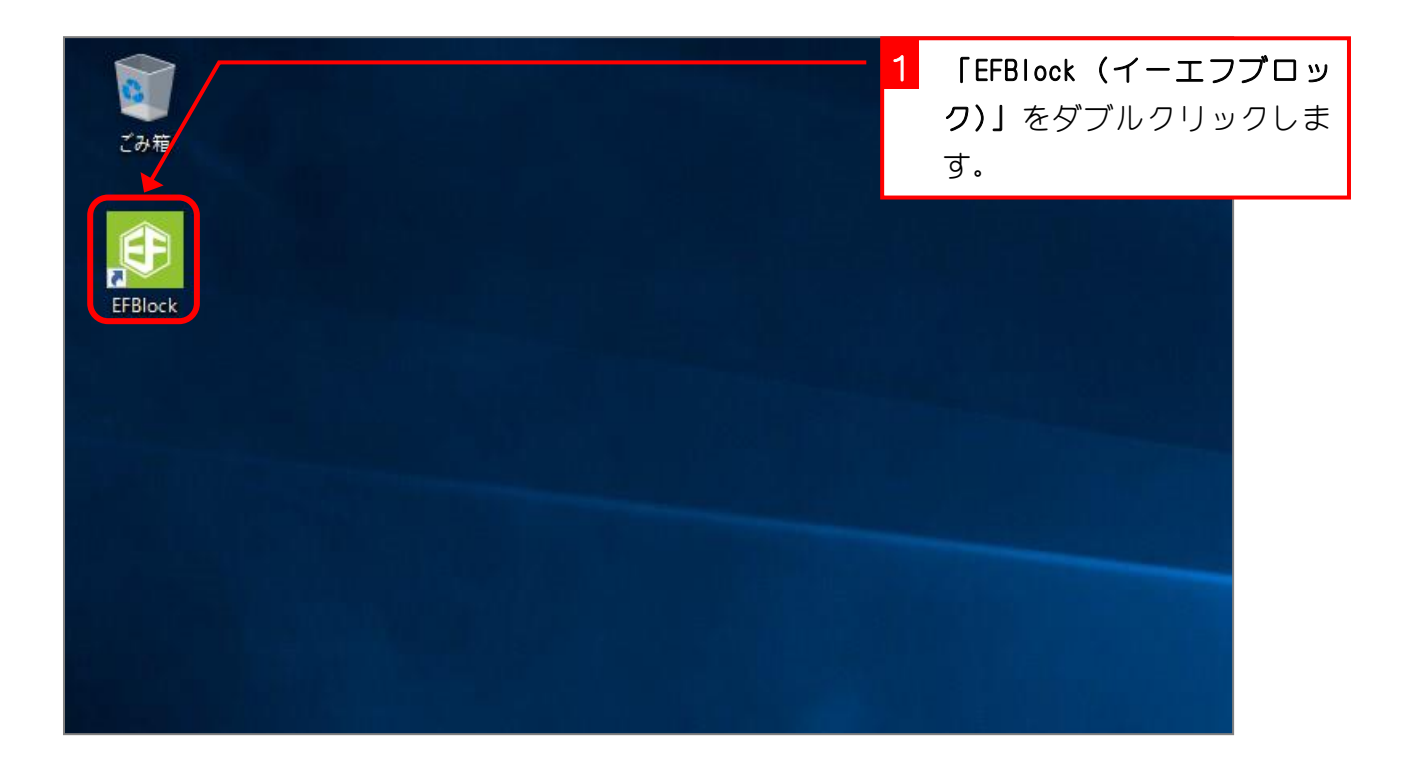

#### 3. シリアルポートの接続先を指定しましょう

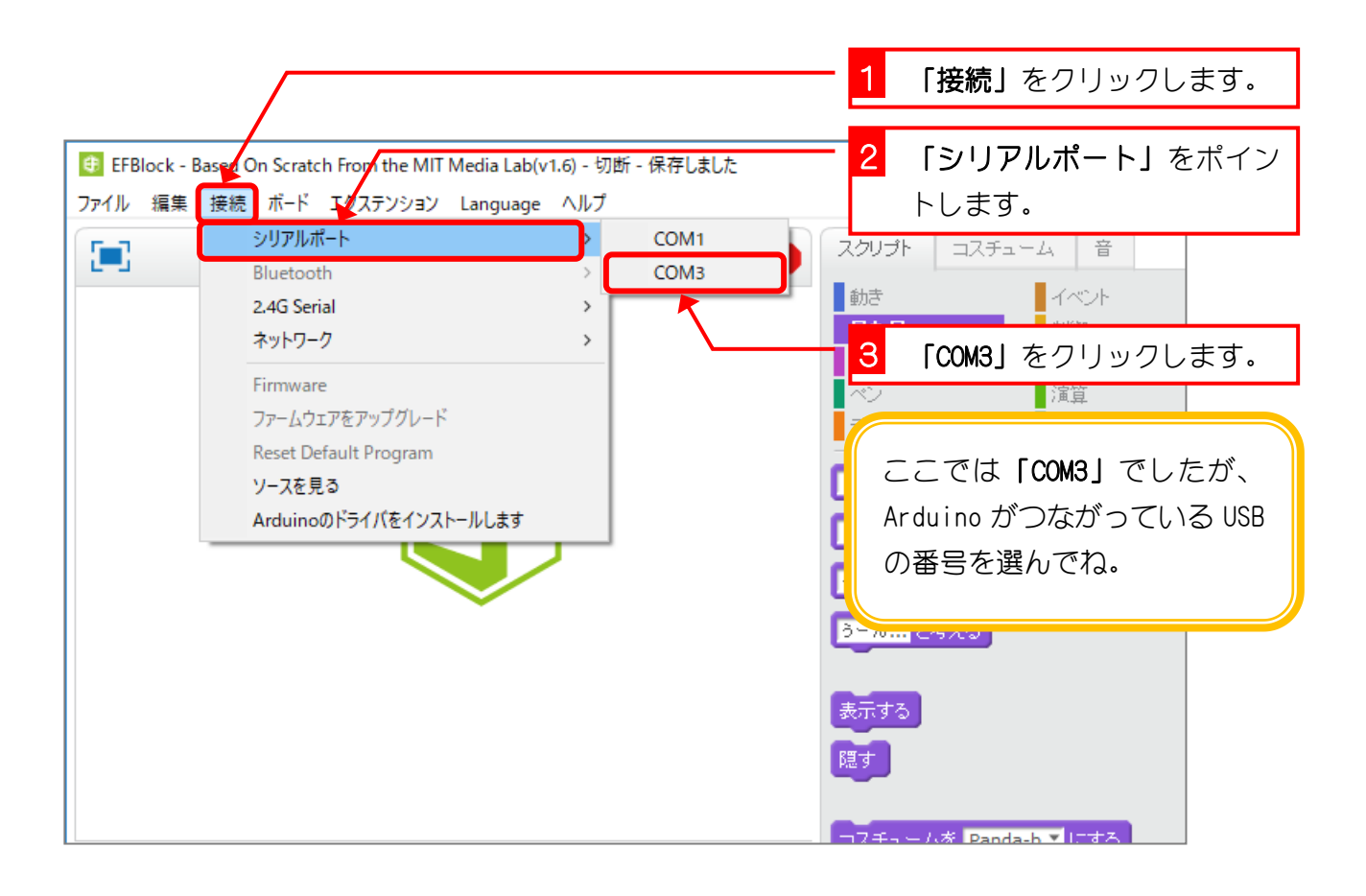

# 4. 表示を「Arduino モード」にしましょう

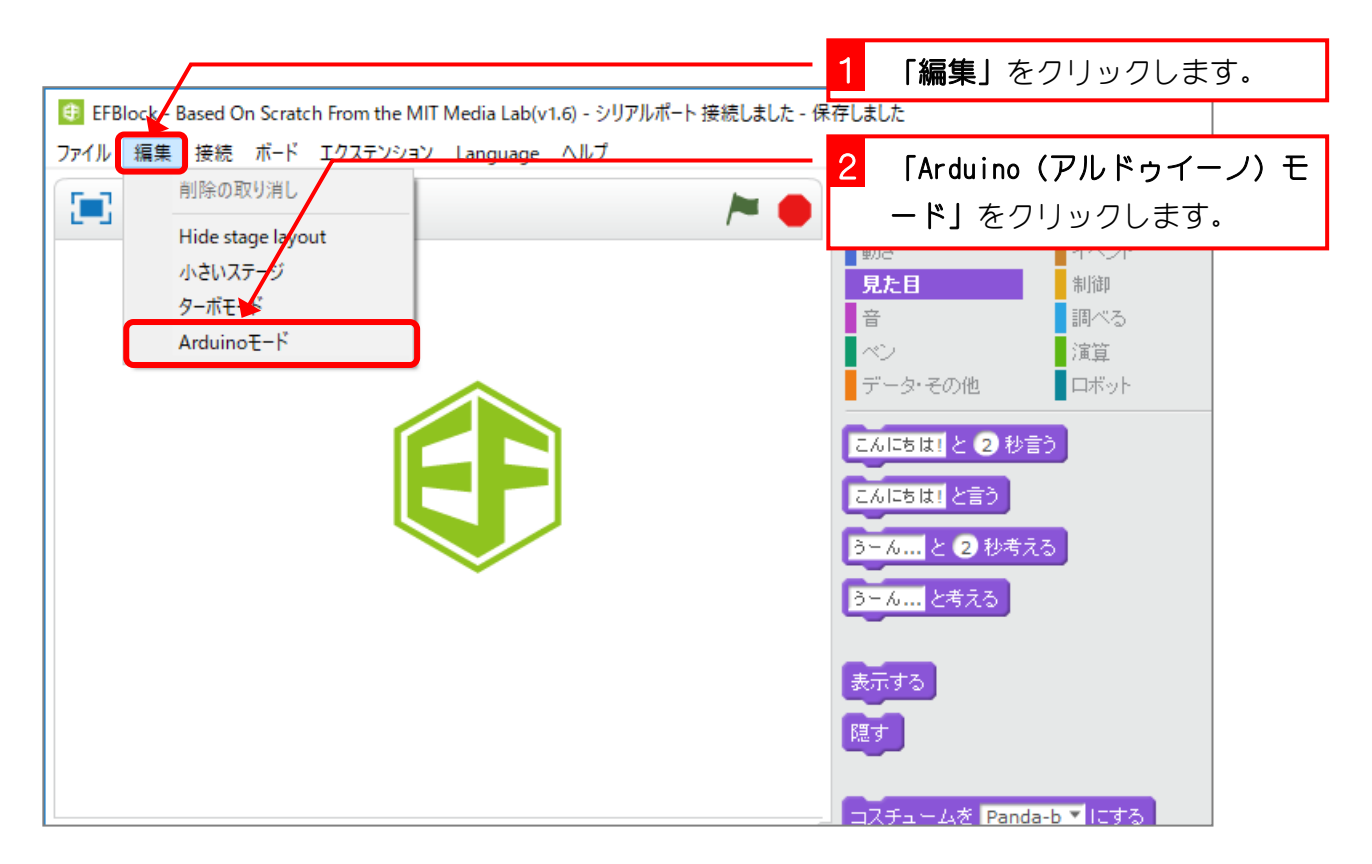

### 5. Arduino に残っているプログラムを消しましょう

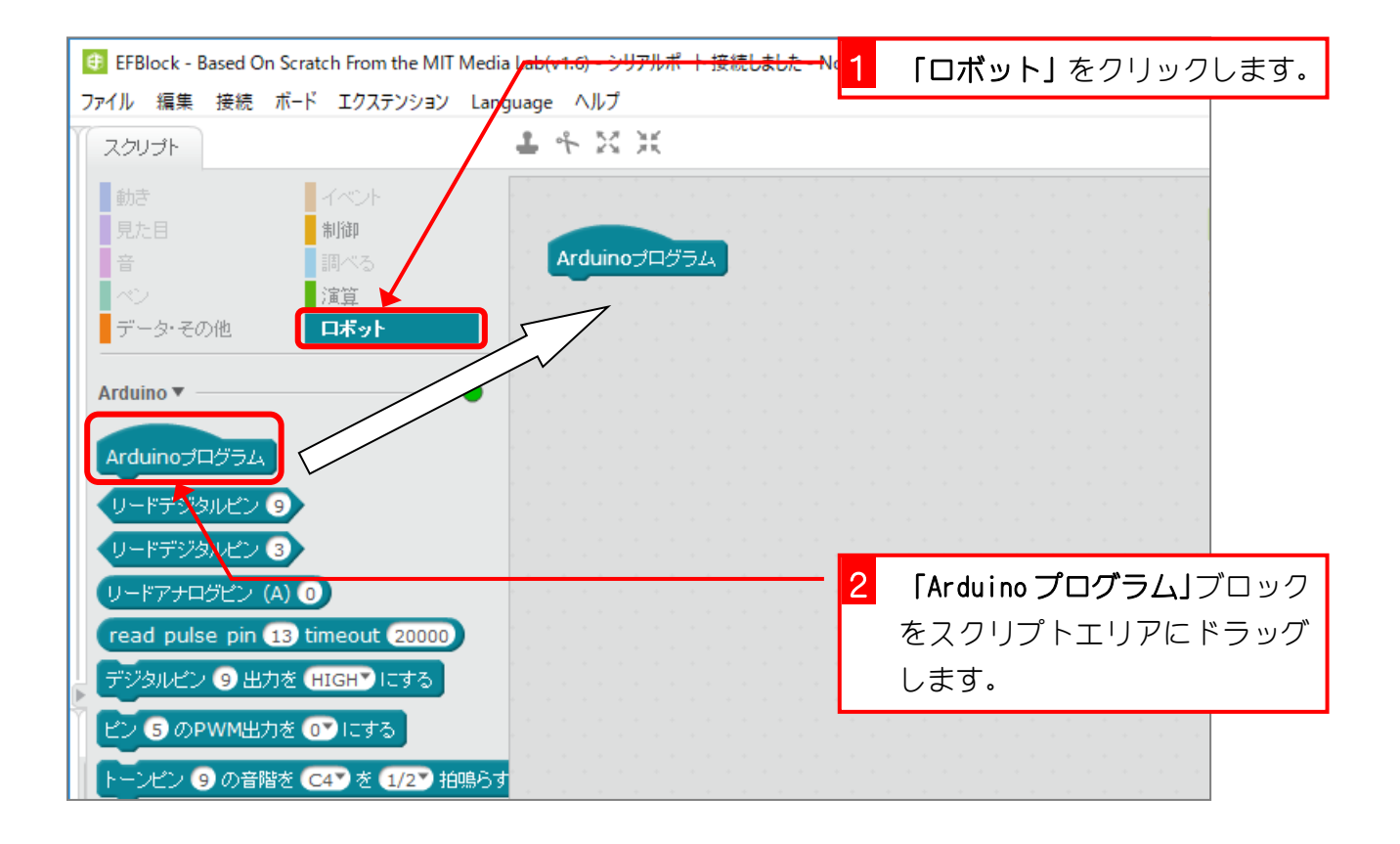

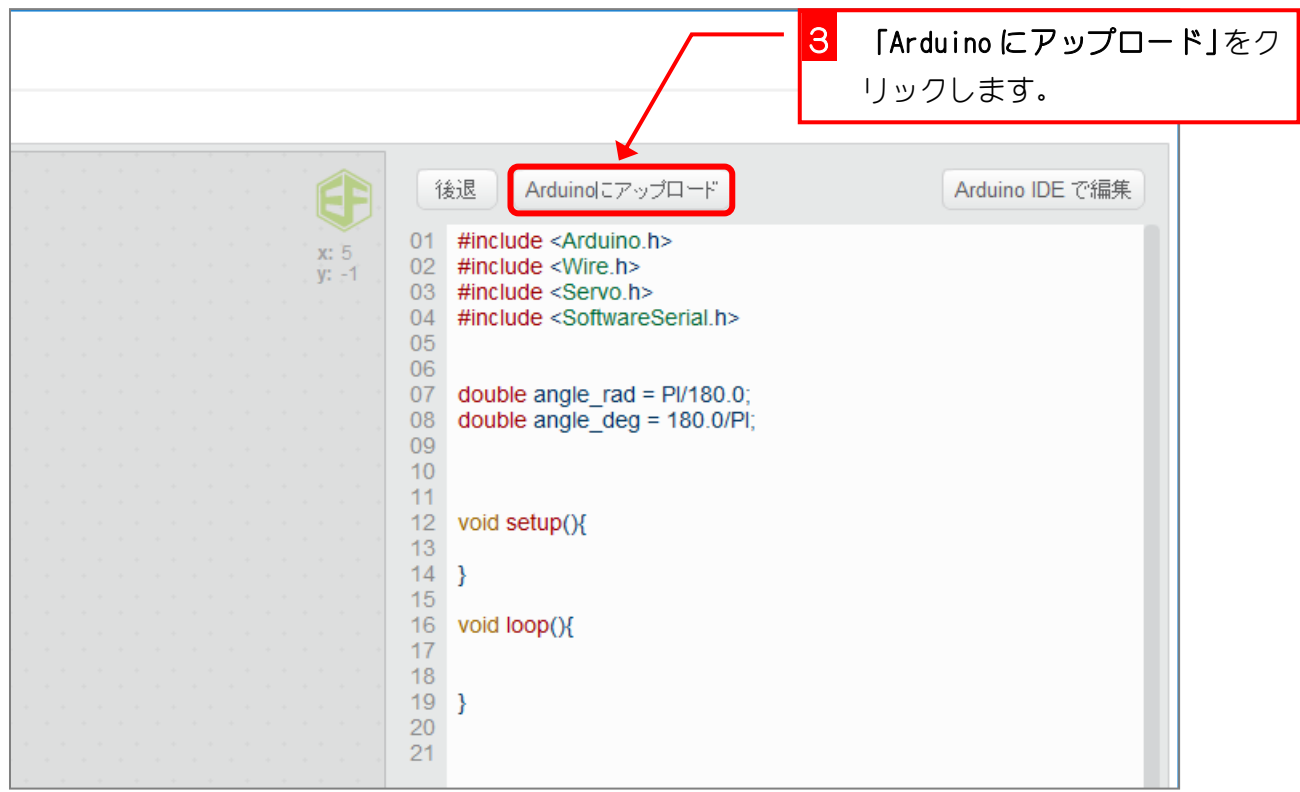

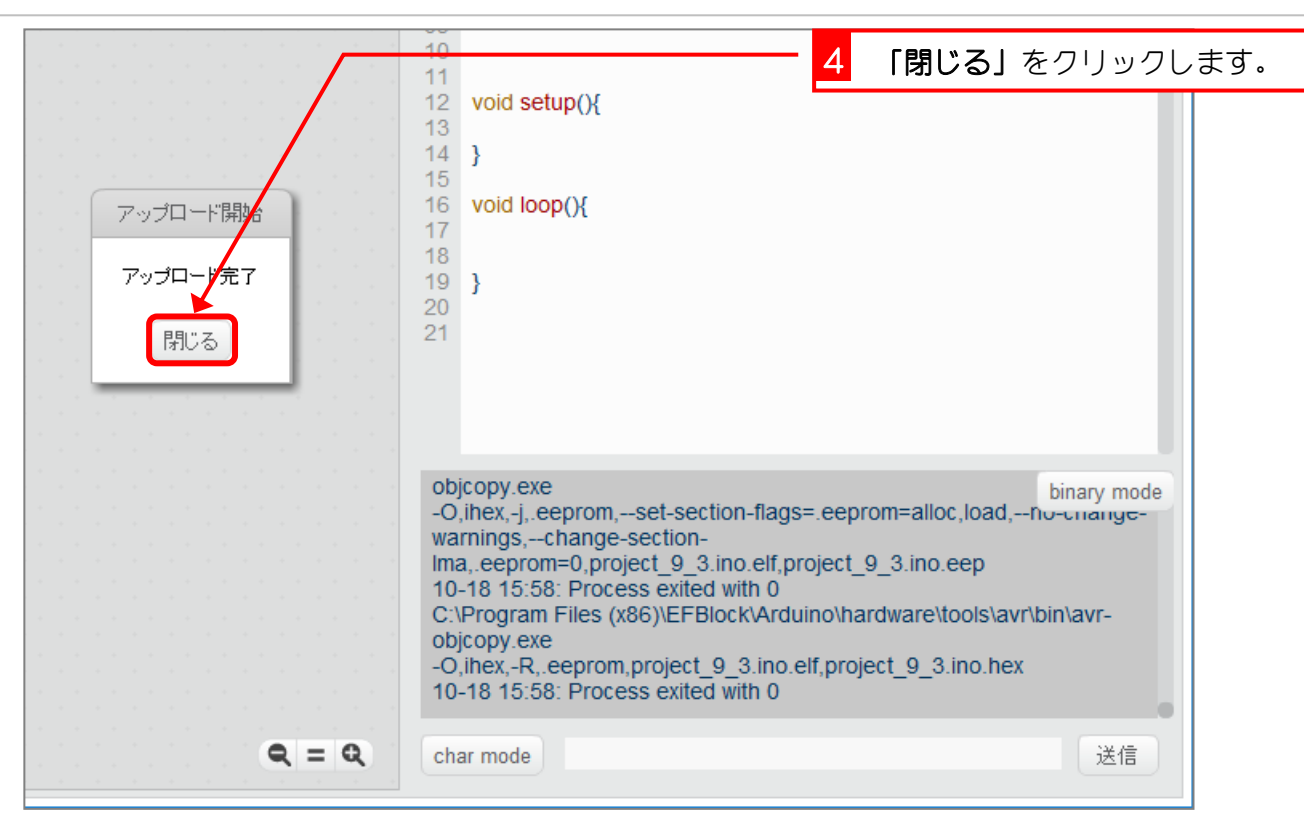